## **Updating Microsoft 365 Apps**

1. Open any Office app, such as Word. Instead of making a document, click Account in the bottom left.

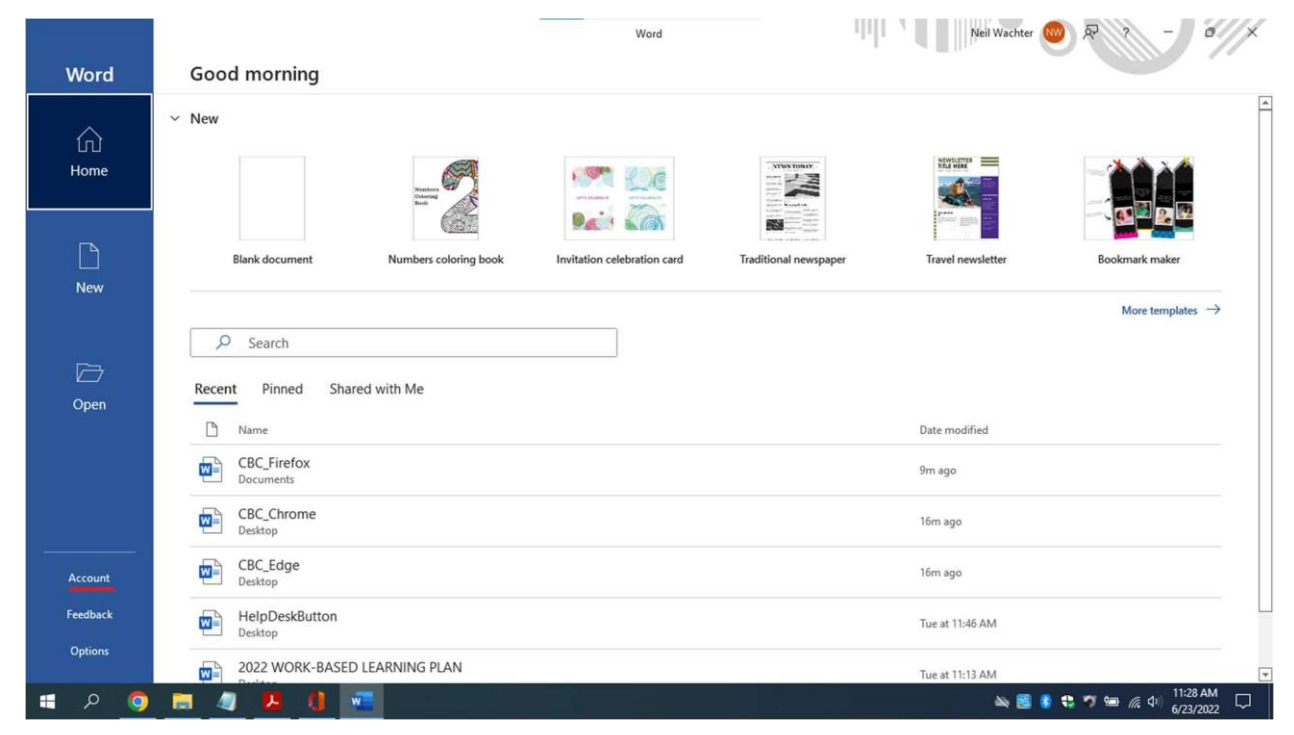

2. Under Product Information, click on Update Options.

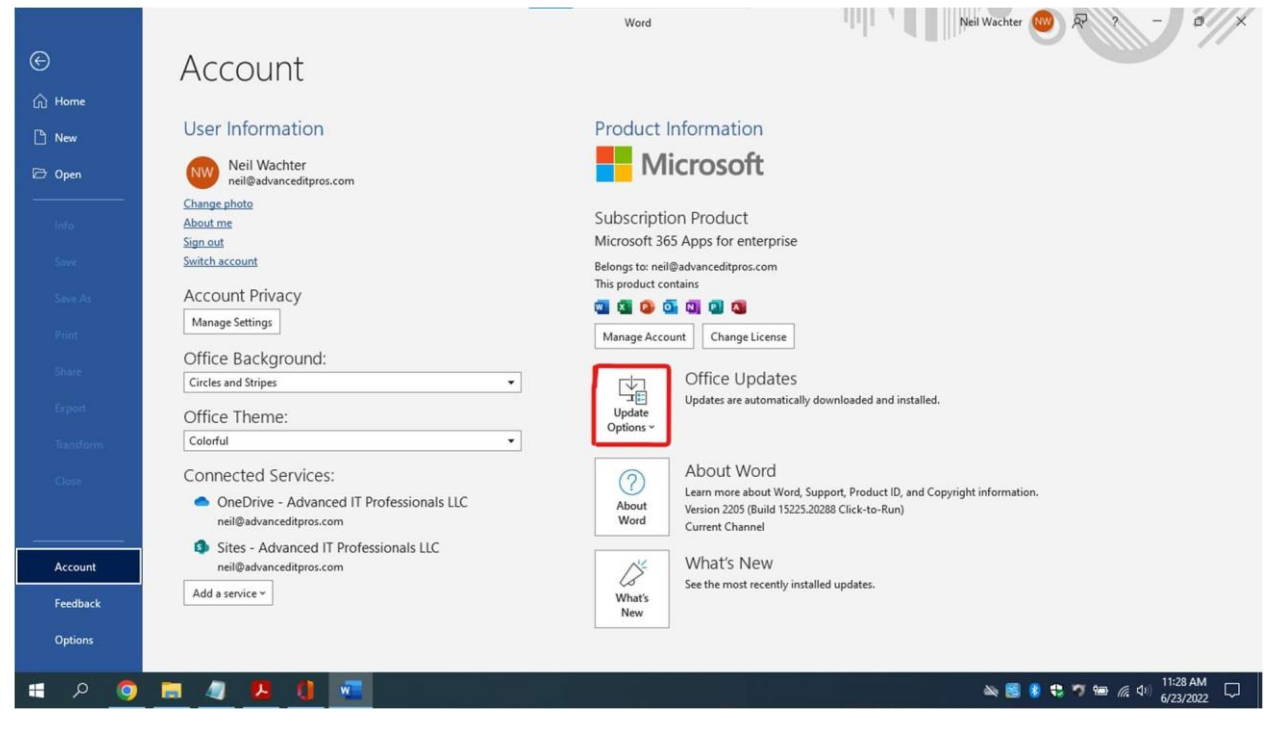

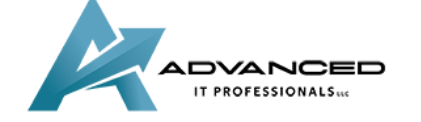

**[advanceditpros.com](https://advanceditpros.com/) [\(855\) 491-1911](tel:8554911911)**

3. Click on Update Now and continue through any update windows that follow.

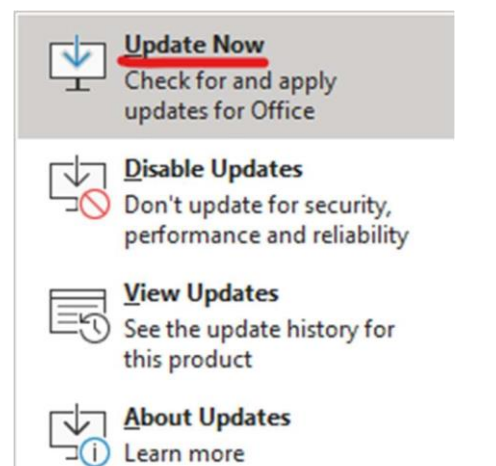

ADVANCED IT PROFESSIONALS

**[advanceditpros.com](https://advanceditpros.com/) [\(855\) 491-1911](tel:8554911911)**